## **Hosting**

## **Cum sterg sau modific un redirect Web?**

Dupa logare in interfata de administrare de pe site-ul **Zooku.ro** ( https://my.zooku.ro ) accesati meniul **Administrare gazduire**

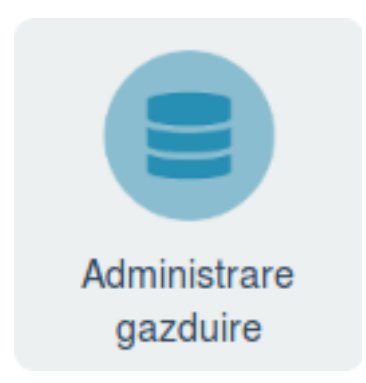

- click pe **numele domeniului** la care doriti sa faceti modificari
- click pe meniul **Web**

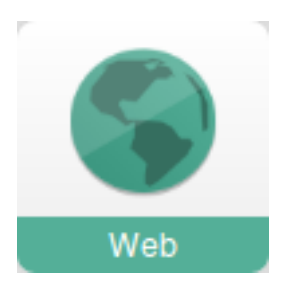

- in partea stanga accesati meniul Redirectari

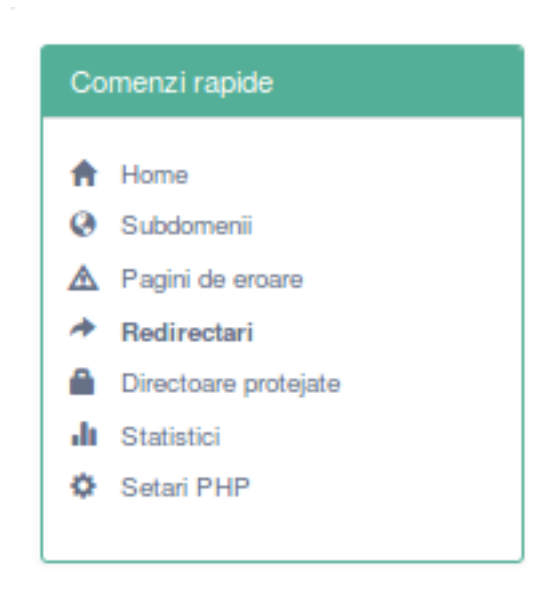

- in partea stanga in dreptul redirectarii actuale apasa pe butonul de **setari**

- alege **editeaza** sau **sterge** in functie de operatiunea dorita Pagina 1 / 2

**(c) 2024 Calin <arni@zooku.ro> | 2024-04-26 09:37**

[URL: https://www.zooku.ro/faq/content/4/236/ro/cum-sterg-sau-modific-un-redirect-web.html](https://www.zooku.ro/faq/content/4/236/ro/cum-sterg-sau-modific-un-redirect-web.html)

## **Hosting**

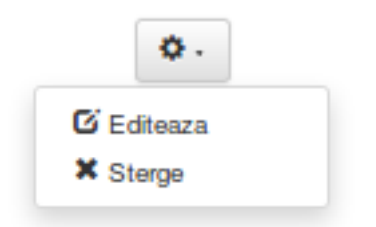

Id-ul solutiei unice: #1237 Autor: : Craciun Calin Ultima actualizare: 2019-07-30 10:51